# PHYTEC

**Congratulations on the acquisition of the phyGATE Tauri-L Kit**

# phyGATE® -**Tauri-L**

- High computing power
- Low budget solution
- OEM modifiable
- Expandable via DIN rails
- Gateway ready for series production

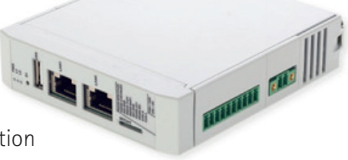

# WE ARE PLEASED THAT YOU HAVE DECIDED IN FAVOR OF A PRODUCT SOLUTION FROM PHYTEC MESSTECHNIK GMBH.

## **1**<sup>|</sup>**KIT CONTENT**

**• Prepared microSD card • Power connector • Serial connectors**

Required Additional Equipment, not included: Ethernet Cable, +24V (min. 1A) power adapter

#### **2**<sup>|</sup>**PEPARING THE HARDWARE** — BOOTING THE BOARD

#### **• Insert the microSD card**

To use the SD card as a boot device, you'll have to put the prepared SD-card into the microSD card slot located in the front of the device's housing.

#### **• Set Boot Switch**

The phyGATE Tauri-L provides a boot switch to choose the boot source of the device. You can choose either eMMC (DIP at position 'up') or SD Card (DIP at position 'down') as a boot source. The DIP positions up (left) and down (right) are in regards to the gateway position as seen in the picture.

The red switch is located on the opposite side of the housing to the supply connector X28. You can reach the switch between the vent slots of the housing with help of a small item e.g. a screwdriver to switch the position of the DIP switch.

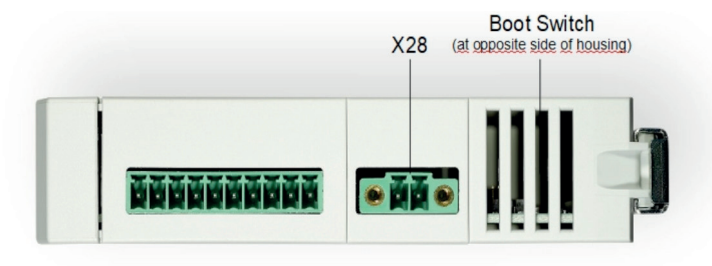

**• Boot Switch Directions**

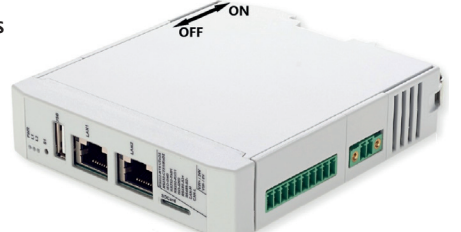

#### **• Powering the Board**

The phyGATE Tauri-L has a 2 pin Phoenix Contact MINI COMBICON power connector (counterpart Phoenix Contact MC 1,5/ 2-STF-3,5 or MC 1,5/ 2-ST-3,5). The permissible input voltage is 12 VDC to 36 VDC. A 24 VDC adapter with a minimum current rating of 1A is recommended to supply the board.

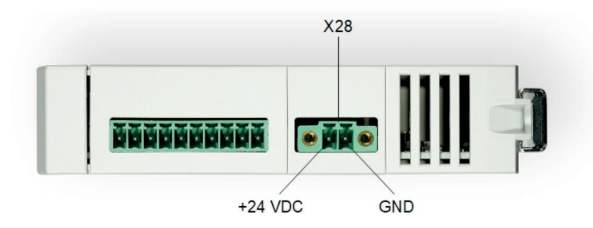

After turning the power supply on, the green LED at the front of the device will light up and the boards will start booting.

**Warning:** *Please note the polarity of the power connector X28. Make sure that your power adapter is correctly set up to use the polarity as shown in the picture above! Do not make any electrical changes with the interfaces and cables while the board is connected to power. This is to avoid damage to the device!*

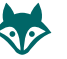

**Tip:** *Be aware that as soon as the phyGATE Tauri-L is supplied with power, the SD Card boot sequence will begin. Ensure that all cables are connected on the board! With help of the red user LED in the front of the device housing, you can see if the boot process is running. The LED flickers during the boot process.*

# **• Connecting the OS via SSH**

Once the board is done booting, you can connect to the board via Ethernet and SSH. You need to connect an RJ45 Ethernet cable between the phyGATE Tauri-L on port LAN2 and your computer. Make sure that the IP configuration of your computer is configured as follows:

**IP address: 192.168.3.10 Netmask: 255.255.255.0**

Now you are able to log in via SSH. Therefore, please use the following login data:

**IP Adress: 192.168.3.11 Port: 22 User: root Password: no password**

**Warning:** *Login via SSH should only be used for the purpose of development. Otherwise, there will be a security risk.*

### **• If you are using Windows**

For the SSH-connection under Windows, you can use an SSH client of your choice. The description below is based on PuTTY:

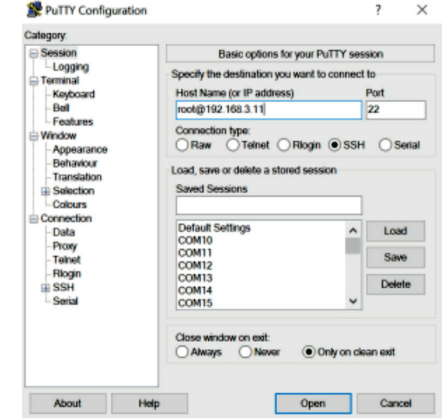

**Configure Host Name as "root@192.168.3.11" Press 'Open' to connect the device via SSH**

#### **• If you are using Linux**

host\$ ifconfig <eth-interface> 192.168.3.10 up host\$ ssh root@192.168.3.11 host\$ host\$ yes

Yogurt Vendor (Phytec Vendor Distribution) 2.6.2 phygate-tauri-l-imx8mm-2 ttymxc2 phygate-tauri-limx8mm-2 login:

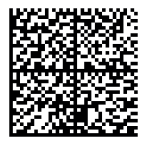

**For further Information on the operation of the interfaces, please refer to the i.MX 8 phyGATE-Tauri-L Handbook.**

HOW DO YOU GET FROM YOUR IDEA TO A PROFESSIONAL SERIES PRODUCT?

**Arrange a free project workshop with us.**

Describe your product idea or send us your specifications. In the workshop we will work out the optimal solution together.

+49 6131 9221-32 · contact@phytec.de · www.phytec.de